СОГЛАСОВАНО Генеральный директор ООО «Автопрогресс-М» А.С. Никитин «29» июня 2022 г. Автопрогресс-М

# Государственная система обеспечения единства измерений

# СКАНЕРЫ ЛАЗЕРНЫЕ МОБИЛЬНЫЕ AlphaUni 10

# *МЕТОДИКА ПОВЕРКИ*

# МП АПМ 25-22

г. Москва 2022 г.

### **1 Общие положения**

Настоящая методика поверки распространяется на сканеры лазерные мобильные AlphaUni 10. производства Shanghai Huace Navigation Technology Ltd. КНР (далее - сканеры) и устанавливает методику их первичной и периодической поверки.

Выполнение всех требований настоящей методики обеспечивает прослеживаемость поверяемого средства измерений к следующим государственным первичным эталонам:

ГЭТ 199-2018 - ГПСЭ единицы длины в диапазоне до 4000 км в соответствии с государственной поверочной схемой для координатно-временных средств измерений, утвержденной Приказом Федерального агентства по техническому регулированию и метрологии от 29 декабря 2018 г. № 2831.

В методике поверки реализован следующий метод передачи единиц: метод прямых измерений.

Интервал между поверками - 1 год.

#### **2 Перечень операций поверки средств измерений**

При проведении поверки средств измерений (далее - поверка) должны выполняться операции, указанные в таблице 1.

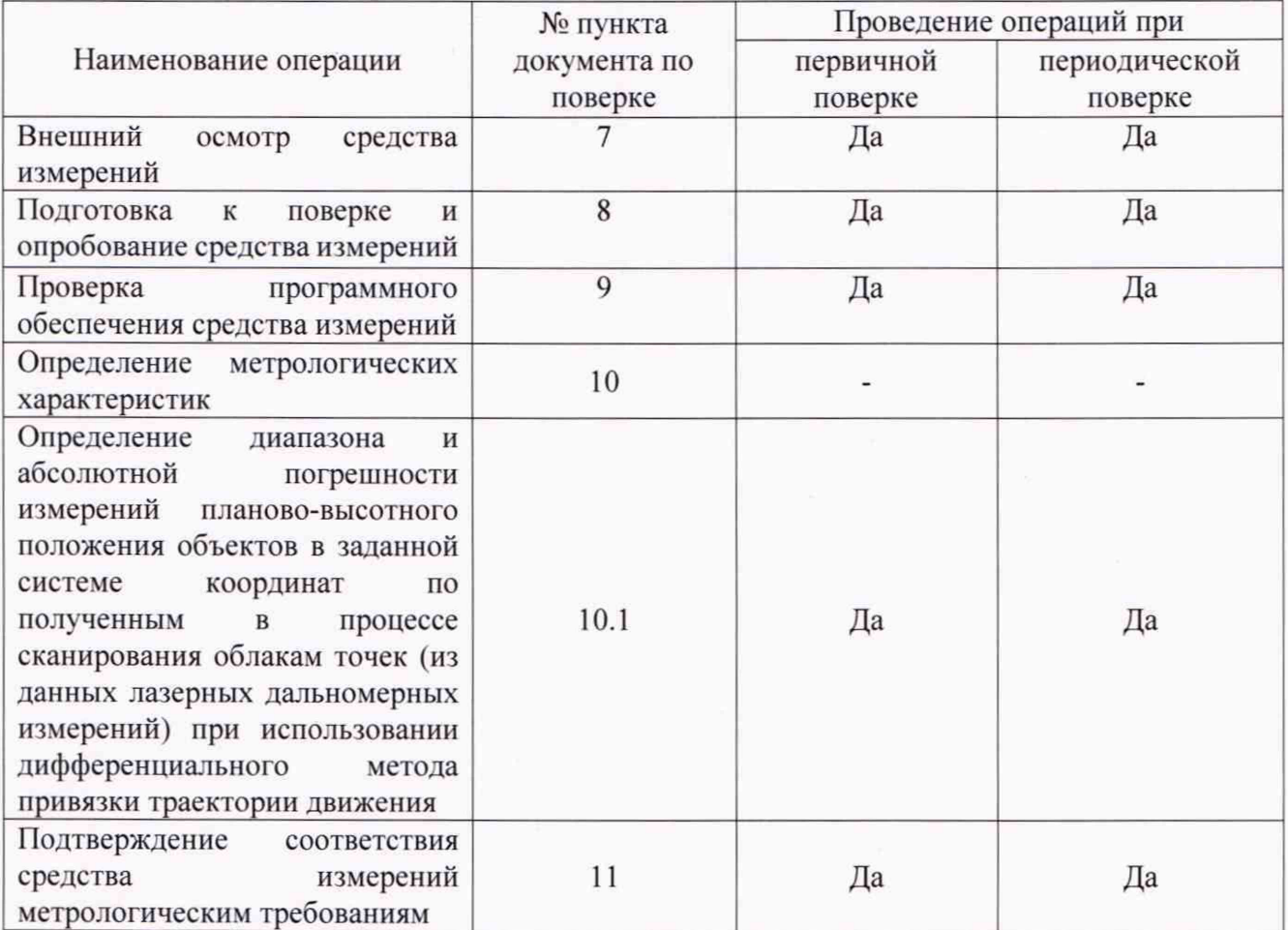

Таблица 1 - Операции поверки

# **3 Требования к условиям проведения поверки**

При проведении поверки должны соблюдаться следующие условия измерений:

- температура окружающей среды, °С от -20 до +50.

Полевые измерения (измерения на открытом воздухе) должны проводиться при отсутствии осадков, порывов ветра и при температуре окружающей среды в диапазоне от минус 20 до плюс 50 °С

## **4 Требования к специалистам, осуществляющим поверку**

К проведению поверки допускаются специалисты организации, аккредитованной в соответствии с законодательством Российской Федерации об аккредитации в национальной системе аккредитации на проведение поверки средств измерений данного вида, имеющие необходимую квалификацию, ознакомленные с руководством по эксплуатации и настоящей методикой поверки.

#### **5 Метрологические и технические требованиям к средствам поверки**

При проведении поверки должны применяться эталоны и вспомогательные средства поверки, приведенные в таблице 2.

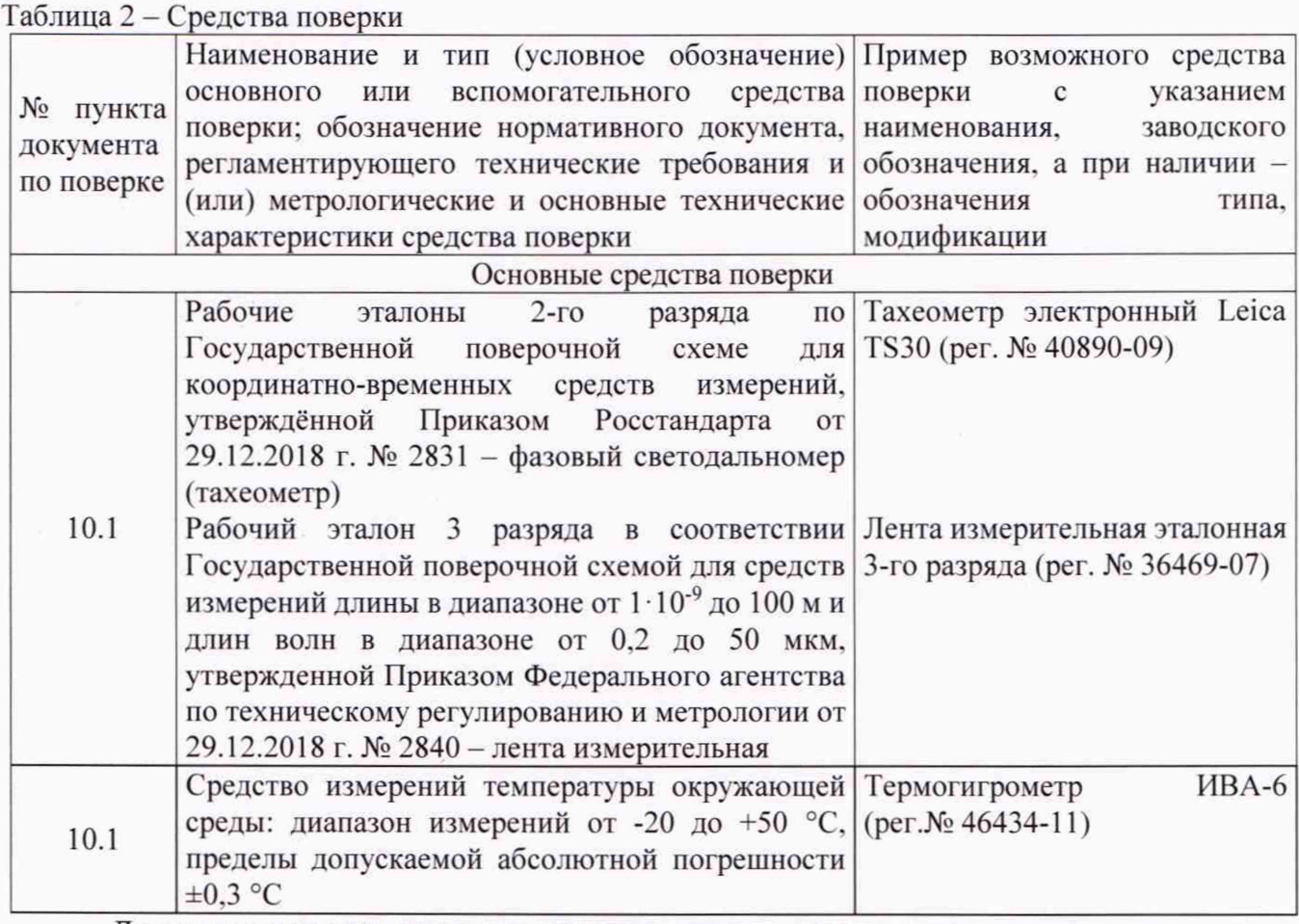

Допускается применять другие средства поверки с метрологическими и техническими характеристиками, обеспечивающими требуемую точность передачи единиц величин поверяемому средству измерений. При поверке должны использоваться средства измерений утвержденных типов и аттестованные эталоны величин. Используемые при поверке средства измерений должны быть поверены и иметь сведения о положительных результатах поверки в Федеральном информационном фонде по обеспечению единства измерений.

#### **6 Требования (условия) по обеспечению безопасности проведения поверки**

При проведении поверки, меры безопасности должны соответствовать требованиям по технике безопасности согласно эксплуатационной документации на сканеры и средства поверки, правилам по технике безопасности, действующим на месте проведения поверки, а также правилам по технике безопасности при производстве топографо-геодезических работ ПТБ-88 (Утверждены коллегией ГУГК при СМ СССР 09.02.1989 г.. № 2/21).

### **7 Внешний осмотр средства измерений**

При внешнем осмотре должно быть установлено соответствие сканера следующим

требованиям:

- соответствие внешнего вида сканера описанию типа средств измерений;

- отсутствие механических повреждений и других дефектов, способных оказать влияние на безопасность проведения поверки или результаты поверки.

перечисленные требования Если не выполняются, сканер признают непригодным к применению, дальнейшие операции поверки не производят.

#### 8 Подготовка к поверке и опробование средства измерений

8.1 Перед проведением поверки должны быть выполнены следующие подготовительные работы:

- проверить наличие действующих свидетельств о поверке на средства поверки;

- сканер и средства поверки привести в рабочее состояние в соответствии с их эксплуатационной документацией;

- сканер и средства поверки должны быть установлены в условиях, обеспечивающих отсутствия механических воздействий (вибрация, деформация, сдвиги).

8.2 При опробовании должно быть установлено соответствие сканера следующим требованиям:

- отсутствие качки и смещений неподвижно соединённых деталей и элементов;

- плавность движения подвижных деталей и элементов;

- правильность взаимодействия с комплектом принадлежностей;

- работоспособность всех функциональных режимов и узлов.

Если перечисленные требования выполняются, не сканер признают непригодным к применению, дальнейшие операции поверки не производят.

#### 9 Проверка программного обеспечения средства измерений

Идентификация программного обеспечения (далее - ПО) «СоРге» выполняется в следующем порядке:

- запустить ПО «СоРге»;

- выбрать меню «О Программе»;
- выбрать раздел «Версия», считать наименование и версию ПО;
- выйти из ПО «СоРге»;
- нажать правой кнопкой мыши на исполняемый файл с ПО;
- выбрать меню «Свойства»:

- выбрать вкладку «Хеш-суммы файлов», считать цифровой идентификатор ПО и алгоритм вычисления цифрового идентификатора ПО.

Идентификация ПО «CoProcess» выполняется в следующем порядке:

- запустить ПО «CoProcess»;

- выбрать меню «Справка»;

- выбрать раздел «О программе», считать наименование и версию ПО;
- выйти из ПО «СоРгосеѕѕ»:

- нажать правой кнопкой мыши на исполняемый файл с ПО;

- выбрать меню «Свойства»;

- выбрать вкладку «Хеш-суммы файлов», считать цифровой идентификатор ПО и алгоритм вычисления цифрового идентификатора ПО.

Идентификация ПО «Orbit GT» выполняется в следующем порядке:

- запустить ПО «Orbit GT»;

- выбрать меню «Help»;
- выбрать раздел «About»;

- считать наименование и версию ПО в графе «Version»:

- выйти из ПО «Orbit GT»;

- нажать правой кнопкой мыши на исполняемый файл с ПО:
- выбрать меню «Свойства»;

- выбрать вкладку «Хеш-суммы файлов», считать цифровой идентификатор ПО и алгоритм вычисления цифрового идентификатора ПО.

Идентификация ПО «КРЕДО 3D СКАН» выполняется в следующем порядке:

- запустить ПО «КРЕДО 3D СКАН»;
- в верхнем правом углу нажать кнопку «?»;
- выбрать раздел «О программе», считать наименование и версию ПО:
- выйти из ПО «КРЕДО 3D СКАН»;
- нажать правой кнопкой мыши на исполняемый файл с ПО;
- выбрать меню «Свойства»;

- выбрать вкладку «Хеш-суммы файлов», считать цифровой идентификатор ПО и алгоритм вычисления цифрового идентификатора ПО.

Идентификационные данные ПО должны соответствовать данным, приведённым в таблице 3.

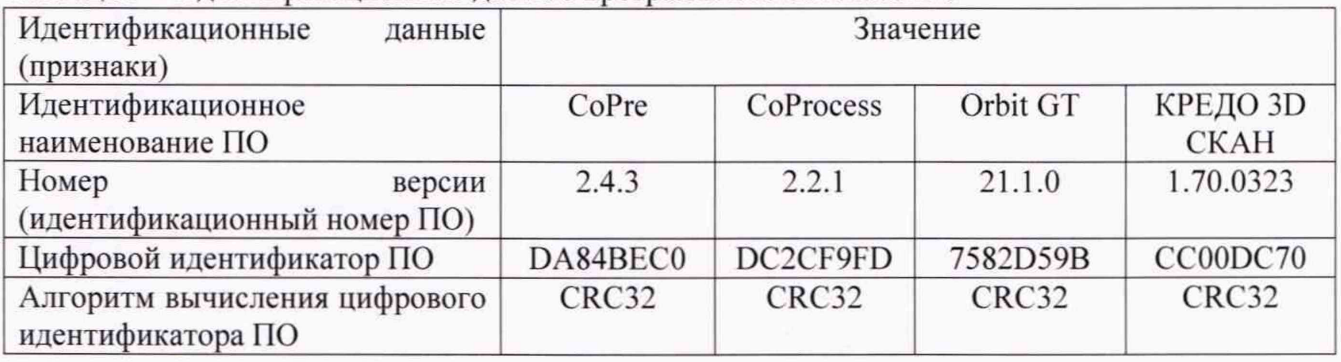

Таблица 3 - Илентификационные данные программного обеспечения

Если перечисленные требования не выполняются. сканер признают непригодным к применению, дальнейшие операции поверки не производятся.

# **10 Определение метрологических характеристик средства измерений**

**10.1 Определение диапазона и абсолютной погрешности измерений планово-высотного положения объектов в заданной системе координат по полученным в процессе сканирования облакам точек (из данных лазерных дальномерных измерений) при использовании дифференциального метода привязки траектории движения**

Диапазон и абсолютная погрешность измерений планово-высотного положения объектов в заданной системе координат по полученным в процессе сканирования облакам точек при использовании дифференциального метода привязки траектории движения определяются путем многократных (не менее 5) измерений планово-высотного положения опознаков (искусственные марки или естественные ситуационные точки земной поверхности и инженерных объектов, однозначно определяемые на полученном цифровом изображении пространства и опознанные на поверхности земли и инженерных объектов), расположенных в диапазоне измерений сканера.

10.1.1 При проведении поверки сканера, закрепленного на борту авиационного носителя, измерения проводить в следующей последовательности:

расположить опознаки в соответствии с схемой, представленной на рисунке 1;

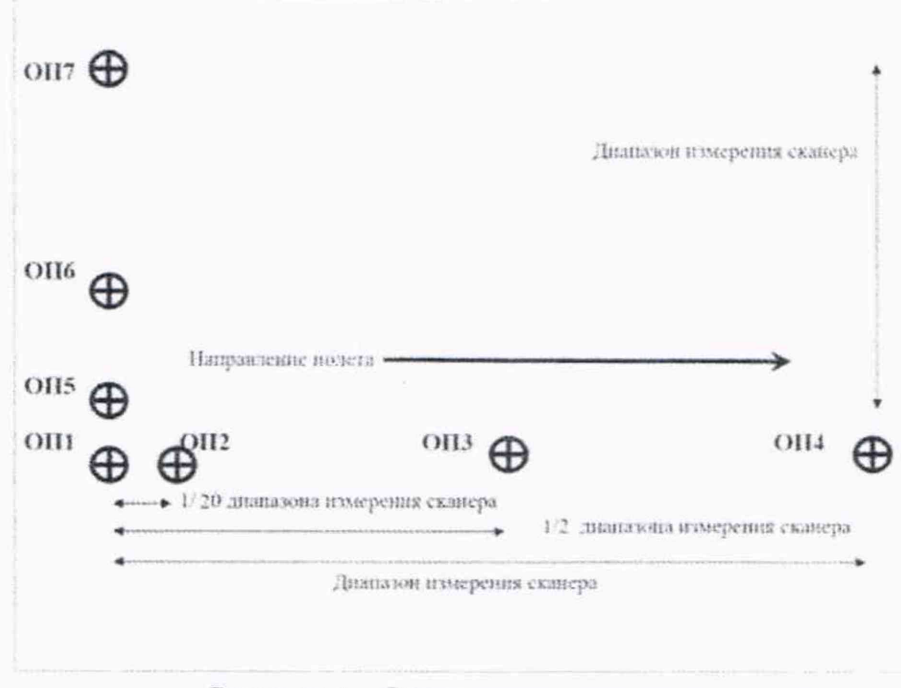

Рисунок 1 - Схема расположения опознаков

- эталонным тахеометром выполнить измерения планово-высотного положения опознаков;
- опознак ОП1 принять за начало отсчета заданной системы координат  $\sim$
- сканером выполнить не менее 5 пролетов с записью измерительной информации;  $-$
- обработать полученную отсканированную информацию и по цифровой модели пространства определить планово-высотное положение опознаков.

10.1.2 При проведении поверки сканера, закрепленного на наземном транспортном средстве, измерения проводить в следующей последовательности:

- выбрать заасфальтированный участок местности с наличием каких-либо зданий. сооружений или иных отдельно выделенных объектов местности. Протяженность заасфальтированного участка должна составлять не менее 300 м в длину;

- проложить при помощи эталонного тахеометра на данном участке тахеометрический ход с закреплением точек хода;

- опознак ОП1 принять за начало отсчета заданной системы координат.

- создать при помощи ленты измерительной металлической и эталонного тахеометра на данном участке временный полигон, промаркированный удаленными от заасфальтированной части опознаками (не менее 5; на расстоянии от 1 до 300 м);

- смонтировать на транспортном средстве поверяемый сканер в соответствии с его эксплуатационной документацией;

- совершить многократные проезды на транспортном средстве (не менее 5) по заасфальтированному участку дороги, выбранному в качестве временного полигона, на скоростях в диапазоне допустимых скоростей движения транспортного средства при эксплуатации сканера, с включенным в режим измерений поверяемым сканером.

#### 11 Подтверждение соответствия средства измерений метрологическим требованиям

Абсолютная погрешность измерений планово-высотного положения объектов в заданной системе координат по полученным в процессе сканирования облакам точек при использовании дифференциального метода привязки траектории движения (при доверительной вероятности 0,67) определяется по формуле:

**ΜΠ ΑΠΜ 25-22** 

$$
\Delta H = \left(\frac{\sum_{i=1}^{n} H_{ij}}{n_j} - H_{0j}\right) \pm \sqrt{\frac{\sum_{i=1}^{n} \left(H_{ij} - \frac{\sum_{i=1}^{n} H_{ij}}{n_j}\right)^2}{n_j - 1}}
$$

$$
\Delta V = \left(\frac{\sum_{i=1}^{n} V_{ij}}{n_j} - V_{0j}\right) \pm \sqrt{\frac{\sum_{i=1}^{n} \left(V_{ij} - \frac{\sum_{i=1}^{n} V_{ij}}{n_j}\right)^2}{n_j - 1}}
$$

где  $\Delta H$  - абсолютная погрешность измерения положения в плане j-ой точки, мм;

 $\Delta V$  – абсолютная погрешность измерений высоты *j*-ой точки, мм;

 $H_{0,i}$ - эталонное (действительное) значение положения в плане объекта *j*-ой точки, полученное из обработки измерений тахеометра;

 $V_{0i}$  – эталонное (действительное) значение высоты j-ой точки, полученное из обработки измерений тахеометра;

 $H_{ij}$  – значение положения в плане ј-ой точки і-ым приёмом, полученное из обработки измерений системы:

 $V_{ij}$  – значение высоты j-ой точки i-ым приёмом, полученное из обработки измерений системы:

 $n_i$  - число пролетов при измерении j-ой точки.

Значения диапазона и абсолютной погрешности измерений планово-высотного положения объектов (при доверительной вероятности 0,67) в каждой серии измерений должны соответствовать значениям, приведённым в Таблице 3.

Таблица 3 - Метрологические характеристики

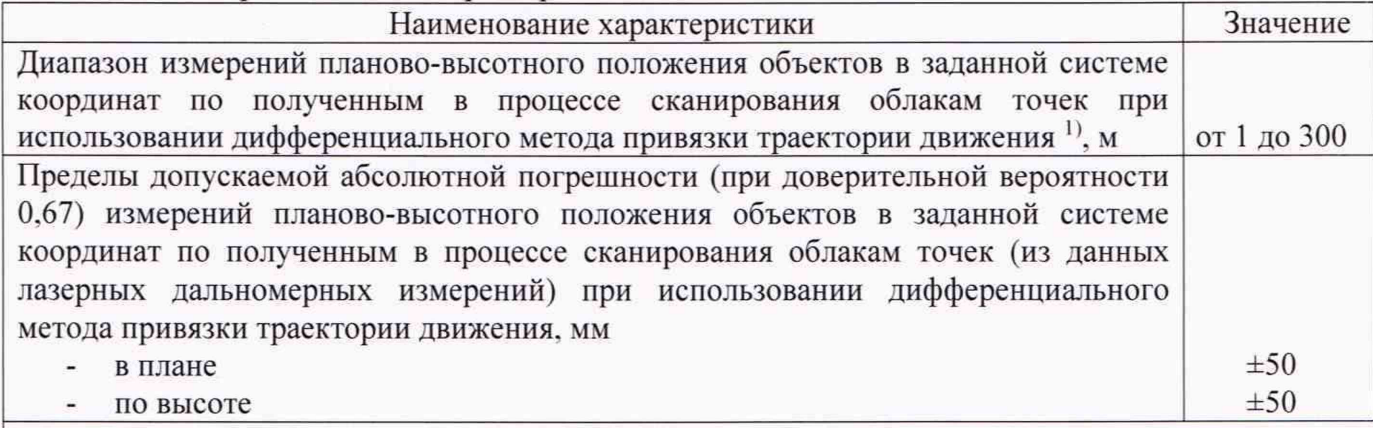

<sup>1)</sup> - измерения на поверхность с отражательной способностью не менее 0,2 по ГОСТ 8.557-2007

Если требования данного пункта не выполняются. сканер признают непригодным к применению.

## 12 Оформление результатов поверки

12.1 Результаты поверки оформляются протоколом, составленным в виде сводной таблицы результатов поверки по каждому пункту разделов 7 - 11 настоящей методики поверки.

12.2 Сведения о результатах поверки средств измерений в целях подтверждения поверки должны быть переданы в Федеральный информационный фонд по обеспечению единства измерений.

12.3 При положительных результатах поверки сканер признается пригодным к применению и по заявлению владельца средств измерений или лица, представляющего средства измерений на поверку, выдается свидетельство о поверке установленной формы. Нанесение знака поверки на средство измерений не предусмотрено.

12.4 При отрицательных результатах поверки сканер признается непригодным к применению и по заявлению владельца средств измерений или лица, представляющего средства измерений на поверку, выдаётся извещение о непригодности установленной формы с указанием основных причин.

Заместитель руководителя отдела Заместитель руководителя отдела  $\frac{\mathcal{U}_{\text{C}}}{\mathcal{U}_{\text{C}}}}$  и.К. Егорова